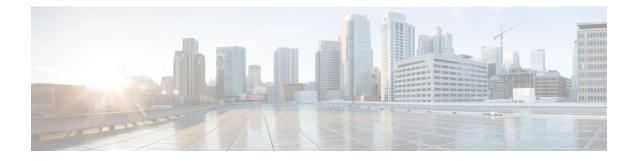

# **Rack-Mount Server Management**

- Rack-Mount Server Management, on page 1
- Rack-Enclosure Server Management, on page 2
- Guidelines for Removing and Decommissioning Rack-Mount Servers, on page 3
- Recommendations for Avoiding Unexpected Server Power Changes, on page 3
- Booting a Rack-Mount Server, on page 4
- Shutting Down a Rack-Mount Server, on page 5
- Resetting a Rack-Mount Server to Factory Default Settings, on page 6
- Performing Persistent Memory Scrub, on page 7
- Power Cycling a Rack-Mount Server, on page 7
- Performing a Hard Reset on a Rack-Mount Server, on page 8
- Acknowledging a Rack-Mount Server, on page 9
- Decommissioning a Rack-Mount Server, on page 9
- Recommissioning a Rack-Mount Server, on page 10
- Renumbering a Rack-Mount Server, on page 11
- Removing a Rack-Mount Server, on page 12
- Turning On the Locator LED for a Rack-Mount Server, on page 13
- Turning Off the Locator LED for a Rack-Mount Server, on page 14
- Resetting the CMOS for a Rack-Mount Server, on page 14
- Resetting the CIMC for a Rack-Mount Server, on page 15
- Clearing TPM for a Rack-Mount Server, on page 15
- Resetting the BIOS Password for a Rack-Mount Server, on page 16
- Showing the Status for a Rack-Mount Server, on page 17
- Issuing an NMI from a Rack-Mount Server, on page 17
- Viewing the Power Transition Log, on page 18
- Viewing Rack Enclosure Slot Statistics, on page 18

## **Rack-Mount Server Management**

You can manage and monitor all rack-mount servers that are integrated with a Cisco UCS domain through Cisco UCS Manager. All management and monitoring features are supported for rack-mount servers except power capping. Some rack-mount server management tasks, such as changes to the power state, can be performed from both the server and service profile. The remaining management tasks can only be performed on the server.

Cisco UCS Manager provides information, errors, and faults for each rack-mount server that it has discovered.

X

Tip For information on how to integrate a supported Cisco UCS rack-mount server with Cisco UCS Manager, see the Cisco UCS C-series server integration guide or Cisco UCS S-series server integration guide for your Cisco UCS Manager release.

### **Rack-Enclosure Server Management**

Beginning with release 4.0(1a), Cisco UCS Manager extends support for all existing features on Cisco UCS C125 M5 Servers unless specifically noted in this guide.

Cisco UCS C125 M5 Servers are housed in the Cisco UCS C4200 Series Rack Server Chassis. Each Cisco UCS C4200 Series Rack Server Chassis supports up to four Cisco UCS C125 M5 Server nodes. To manage the Cisco UCS C125 M5 Server nodes, Cisco UCS Manager supports **rack-enclosure** object in CLI.

Rack enclosures can be scoped using the CLI interface. For example:

UCS-A # scope rack-enclosure 1

You can scope **rack-enclosure** for the following:

- fan-module
- psu
- slot

fan-module and psu can be managed the same way as other rack servers. For slot, see Viewing Rack Enclosure Slot Statistics, on page 18.

You can also use the **show** command to view the following in **rack-enclosure**:

- detail
- event
- expand
- fan-module
- fault
- fsm
- psu
- slot
- stats

# Guidelines for Removing and Decommissioning Rack-Mount Servers

Consider the following guidelines when deciding whether to remove or decommission a rack-mount server using Cisco UCS Manager:

#### **Decommissioning a Rack-Mount server**

Decommissioning is performed when a rack-mount server is physically present and connected but you want to temporarily remove it from the configuration. Because it is expected that a decommissioned rack-mount server will be eventually recommissioned, a portion of the server's information is retained by Cisco UCS Manager for future use.

#### **Removing a Rack-Mount server**

Removing is performed when you physically remove the server from the system by disconnecting the rack-mount server from the fabric extender. You cannot remove a rack-mount server from Cisco UCS Manager if it is physically present and connected to the fabric extender. Once the rack-mount server is disconnected, the configuration for that rack-mount server can be removed in Cisco UCS Manager.

During removal, management interfaces are disconnected, all entries from databases are removed, and the server is automatically removed from any server pools that it was assigned to during discovery.

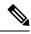

Note

Only those servers added to a server pool automatically during discovery will be removed automatically. Servers that have been manually added to a server pool have to be removed manually.

If you need to add a removed rack-mount server back to the configuration, it must be reconnected and then rediscovered. When a server is reintroduced to Cisco UCS Manager it is treated like a new server and is subject to the deep discovery process. For this reason, it's possible that Cisco UCS Manager will assign the server a new ID that may be different from the ID that it held before.

# **Recommendations for Avoiding Unexpected Server Power Changes**

If a server is not associated with a service profile, you can use any available means to change the server power state, including the physical **Power** or **Reset** buttons on the server.

If a server is associated with, or assigned to, a service profile, you should only use the following methods to change the server power state:

- In Cisco UCS Manager GUI, go to the **General** tab for the server or the service profile associated with the server and select **Boot Server** or **Shutdown Server** from the **Actions** area.
- In Cisco UCS Manager CLI, scope to the server or the service profile associated with the server and use the **power up** or **power down** commands.

Powered On

Running servers are not shut down regardless of the desired power state in the service profile.

Note

C) Important Do not use any of the following options on an associated server that is currently powered off: • Reset in the GUI · cycle cycle-immediate or reset hard-reset-immediate in the CLI • The physical **Power** or **Reset** buttons on the server If you reset, cycle, or use the physical power buttons on a server that is currently powered off, the server's actual power state might become out of sync with the desired power state setting in the service profile. If the communication between the server and Cisco UCS Manager is disrupted or if the service profile configuration changes, Cisco UCS Manager might apply the desired power state from the service profile to the server, causing an unexpected power change. Power synchronization issues can lead to an unexpected server restart, as shown below: **Desired Power State in Service Current Server Power State Server Power State After** Profile **Communication Is Disrupted** Up Powered Off Powered On

Powered On

### **Booting a Rack-Mount Server**

Down

#### Before you begin

Associate a service profile with a rack-mount server.

|        | Command or Action                                  | Purpose                                                                                                    |
|--------|----------------------------------------------------|----------------------------------------------------------------------------------------------------|
| Step 1 | UCS-A# scope org org-name                          | Enters organization mode for the specified organization. To enter the root organization mode, type / as the <i>org-name</i> . |
| Step 2 | UCS-A /org # scope service-profile<br>profile-name | Enters organization service profile mode for the specified service profile.                                                   |
| Step 3 | UCS-A /org/service-profile # <b>power up</b>       | Boots the rack-mount server associated with the service profile.                                                              |

|        | Command or Action                          | Purpose                                              |
|--------|--------------------------------------------|------------------------------------------------------|
| Step 4 | UCS-A /org/service-profile # commit-buffer | Commits the transaction to the system configuration. |

The following example boots the rack-mount server associated with the service profile named ServProf34 and commits the transaction:

```
UCS-A# scope org /
UCS-A /org* # scope service-profile ServProf34
UCS-A /org/service-profile # power up
UCS-A /org/service-profile* # commit-buffer
UCS-A /org/service-profile #
```

### **Shutting Down a Rack-Mount Server**

When you use this procedure to shut down a server with an installed operating system, Cisco UCS Manager triggers the OS into a graceful shutdown sequence.

#### Before you begin

Associate a service profile with a rack-mount server.

#### Procedure

|        | Command or Action                                  | Purpose                                                                                                    |
|--------|----------------------------------------------------|----------------------------------------------------------------------------------------------------|
| Step 1 | UCS-A# scope org org-name                          | Enters organization mode for the specified organization. To enter the root organization mode, type / as the <i>org-name</i> . |
| Step 2 | UCS-A /org # scope service-profile<br>profile-name | Enters organization service profile mode for the specified service profile.                                                   |
| Step 3 | UCS-A /org/service-profile # <b>power down</b>     | Shuts down the rack-mount server associated with the service profile.                                                         |
| Step 4 | UCS-A /org/service-profile # commit-buffer         | Commits the transaction to the system configuration.                                                                          |

#### Example

The following example shuts down the rack-mount server associated with the service profile named ServProf34 and commits the transaction:

```
UCS-A# scope org /
UCS-A /org # scope service-profile ServProf34
UCS-A /org/service-profile # power down
```

UCS-A /org/service-profile\* # commit-buffer UCS-A /org/service-profile #

# **Resetting a Rack-Mount Server to Factory Default Settings**

You can now reset a rack-mount server to its factory settings. By default, the factory reset operation does not affect storage, including storage drives and flexflash drives. This is to prevent any loss of data. However, you can choose to reset these devices to a known state as well.

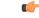

Important

Resetting storage devices will result in loss of data.

Perform the following procedure if you need to reset the server to factory default settings.

|        | Command or Action                                                                                                    | Purpose                                                                                                    |
|--------|----------------------------------------------------------------------------------------------------|----------------------------------------------------------------------------------------------------|
| Step 1 | UCS-A# scope server server-num                                                                                            | Enters server mode for the specified rack-mount server.                                                                                                    |
| Step 2 | UCS-A /server # reset factory-default<br>[delete-flexflash-storage   delete-storage<br>[create-initial-storage-volumes] ] | Resets server settings to factory default using<br>the following command options:• factory-default—Resets the server to<br>factory defaults without deleting storage• delete-flexflash-storage—Resets the<br>server to factory defaults and deletes<br>flexflash storage• delete-storage—Resets the server to<br>factory defaults and deletes all storage• delete-initial-storage-volumes—Resets<br>the server to factory defaults, deletes all<br> |
| Step 3 | UCS-A /server # commit-buffer                                                                                             | Commits the transaction to the system configuration.                                                                                                    |

The following example resets the server settings to factory default without deleting storage, and commits the transaction:

```
UCS-A# scope server 2
UCS-A /server # reset factory-default
UCS-A /server* # commit-buffer
UCS-A /server #
```

The following example resets the server settings to factory default, deletes flexflash storage, and commits the transaction:

```
UCS-A# scope server 2
UCS-A /server # reset factory-default delete-flexflash-storage
UCS-A /server* # commit-buffer
```

The following example resets the server settings to factory default, deletes all storage, and commits the transaction:

```
UCS-A# scope server 2
UCS-A /server # reset factory-default delete-storage
UCS-A /server* # commit-buffer
```

The following example resets the server settings to factory default, deletes all storage, sets all disks to their initial state, and commits the transaction:

```
UCS-A# scope server 2
UCS-A /server # reset factory-default delete-storage create-initial-storage-volumes
UCS-A /server* # commit-buffer
```

### **Performing Persistent Memory Scrub**

In Cisco UCS Manager, you can scrub persistent memory by using one of the following methods:

- Disassociating the Service Profile and the Scrub Policy with Persistent Memory Scrub Selected
- · Resetting a Server to Factory Defaults With Persistent Memory Scrub Selected
- Deleting a Goal

## **Power Cycling a Rack-Mount Server**

|        | Command or Action              | Purpose                                                 |
|--------|--------------------------------|---------------------------------------------------------|
| Step 1 | UCS-A# scope server server-num | Enters server mode for the specified rack-mount server. |

|        | Command or Action                                       | Purpose                                                                                                    |
|--------|---------------------------------------------------------|----------------------------------------------------------------------------------------------------|
| Step 2 | UCS-A /server # cycle {cycle-immediate  <br>cycle-wait} | Power cycles the rack-mount server.<br>Use the <b>cycle-immediate</b> keyword to<br>immediately begin power cycling the<br>rack-mount server; use the <b>cycle-wait</b> keyword<br>to schedule the power cycle to begin after all<br>pending management operations have<br>completed. |
| Step 3 | UCS-A# commit-buffer                                    | Commits the transaction to the system configuration.                                                                                                    |

The following example immediately power cycles rack-mount server 2 and commits the transaction:

```
UCS-A# scope server 2
UCS-A /server # cycle cycle-immediate
UCS-A /server* # commit-buffer
UCS-A /server #
```

### Performing a Hard Reset on a Rack-Mount Server

When you reset a server, Cisco UCS Manager sends a pulse on the reset line. You can choose to gracefully shut down the operating system. If the operating system does not support a graceful shutdown, the server is power cycled. The option to have Cisco UCS Manager complete all management operations before it resets the server does not guarantee the completion of these operations before the server is reset.

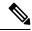

Note

If you are trying to boot a server from a power-down state, you should not use **Reset**.

If you continue the power-up with this process, the desired power state of the servers become out of sync with the actual power state and the servers might unexpectedly shut down at a later time. To safely reboot the selected servers from a power-down state, click **Cancel**, then select the **Boot Server** action.

|        | Command or Action                                                 | Purpose                                                                                                    |
|--------|-------------------------------------------------------------------|----------------------------------------------------------------------------------------------------|
| Step 1 | UCS-A# scope server server-num                                    | Enters server mode for the specified rack-mount server.                                                                                                    |
| Step 2 | UCS-A /server # reset<br>{hard-reset-immediate   hard-reset-wait} | Performs a hard reset of the rack-mount server.<br>Use the <b>hard-reset-immediate</b> keyword to<br>immediately begin hard resetting the rack-mount<br>server; use the <b>hard-reset-wait</b> keyword to |

|        | Command or Action             | Purpose                                                                                  |
|--------|-------------------------------|------------------------------------------------------------------------------------------|
|        |                               | schedule the hard reset to begin after all pending management operations have completed. |
| Step 3 | UCS-A /server # commit-buffer | Commits the transaction to the system configuration.                                     |

#### Example

The following example performs an immediate hard reset of rack-mount server 2 and commits the transaction:

```
UCS-A# scope server 2
UCS-A /server # reset hard-reset-immediate
UCS-A /server* # commit-buffer
UCS-A /server #
```

# **Acknowledging a Rack-Mount Server**

Perform the following procedure to rediscover the server and all endpoints in the server. For example, you can use this procedure if a server is stuck in an unexpected state, such as the discovery state.

#### Procedure

|        | Command or Action                    | Purpose                                              |
|--------|--------------------------------------|------------------------------------------------------|
| Step 1 | UCS-A# acknowledge server server-num | Acknowledges the specified rack-mount server.        |
| Step 2 | UCS-A# commit-buffer                 | Commits the transaction to the system configuration. |

#### Example

The following example acknowledges rack-mount server 2 and commits the transaction:

```
UCS-A# acknowledge server 2
UCS-A* # commit-buffer
UCS-A #
```

# **Decommissioning a Rack-Mount Server**

|        | Command or Action          | Purpose                                        |
|--------|----------------------------|------------------------------------------------|
| Step 1 | UCS-A# decommission server | Decommissions the specified rack-mount server. |

|        | Command or Action    | Purpose                                              |
|--------|----------------------|------------------------------------------------------|
| Step 2 | UCS-A# commit-buffer | Commits the transaction to the system configuration. |

The following example decommissions rack-mount server 2 and commits the transaction:

```
UCS-A# decommission server 2
UCS-A* # commit-buffer
UCS-A #
```

#### What to do next

After decommissioning the rack-mount server, you must wait for few minutes to initiate the recommissioning of the server.

For more information, see Recommissioning a Rack-Mount Server, on page 10

# **Recommissioning a Rack-Mount Server**

#### Before you begin

Incase of recommissioning a rack-mount server after decommission, you should wait for few minutes to initiate the recommission of the server.

#### Procedure

|        | Command or Action                     | Purpose                                              |
|--------|---------------------------------------|------------------------------------------------------|
| Step 1 | UCS-A# recommission server server-num | Recommissions the specified rack-mount server.       |
| Step 2 | UCS-A# commit-buffer                  | Commits the transaction to the system configuration. |

#### Example

The following example recommissions rack-mount server 2 and commits the transaction:

```
UCS-A# recommission server 2
UCS-A* # commit-buffer
UCS-A #
```

# **Renumbering a Rack-Mount Server**

#### Before you begin

If you are swapping IDs between servers, you must first decommission both servers, then wait for the server decommission FSM to complete before proceeding with the renumbering steps.

#### Procedure

|        | Command or Action                                                            | Purpose                                                                                                    |
|--------|------------------------------------------------------------------------------|----------------------------------------------------------------------------------------------------|
| Step 1 | UCS-A# show server inventory                                                 | Displays information about your servers.                                                                                                    |
| Step 2 | Verify that the server inventory does not include the following:             | • The rack-mount server you want to renumber                                                                                                    |
|        |                                                                              | • A rack-mount server with the number you want to use                                                                                                    |
|        |                                                                              | If either of these rack-mount servers are listed<br>in the server inventory, decommission those<br>servers. You must wait until the decommission<br>FSM is complete and the rack-mount servers<br>are not listed in the server inventory before<br>continuing. This might take several minutes. |
|        |                                                                              | To see which servers have been<br>decommissioned, issue the <b>show server</b><br><b>decommissioned</b> command.                                                                                                    |
| Step 3 | UCS-A# <b>recommission server</b> vendor-name<br>model-name serial-numnew-id | Recommissions and renumbers the specified rack-mount server.                                                                                                    |
| Step 4 | UCS-A# commit-buffer                                                         | Commits the transaction to the system configuration.                                                                                                    |

#### Example

The following example decommissions a rack-mount server with ID 2, changes the ID to 3, recommissions that server, and commits the transaction:

```
UCS-A# show server inventory
```

| Server<br>Ackd Co |              | Equipped VII | Equipped Serial (SI | I) Slot Status | Ackd Memory (MB) |
|-------------------|--------------|--------------|---------------------|----------------|------------------|
|                   |              |              |                     |                |                  |
|                   |              |              |                     |                |                  |
| 1/1               | UCSB-B200-M4 | V01          | FCH1532718P         | Equipped       | 131072           |
| 16                |              |              |                     |                |                  |
| 1/2               | UCSB-B200-M4 | V01          | FCH153271DF         | Equipped       | 131072           |
| 16                |              |              |                     |                |                  |
| 1/3               | UCSB-B200-M4 | V01          | FCH153271DL         | Equipped       | 114688           |
| 16                |              |              |                     |                |                  |

8

8

8

```
1/4
      UCSB-B200-M4 V01
                                              Empty
1/5
                                              Empty
1/6
                                              Empty
1/7
      N20-B6730-1 V01 JAF1432CFDH
                                              Equipped
                                                            65536
16
1/8
                                              Empty
1
      R200-1120402W V01
                            QCI1414A02J
                                              N/A
                                                            49152
12
      R210-2121605W V01
                            QCI1442AHFX
                                             N/A
                                                            24576
2
4
      UCSC-BSE-SFF-C200 V01
                           QCI1514A0J7
                                             N/A
                                                            8192
UCS-A# decommission server 2
UCS-A*# commit-buffer
UCS-A# show server decommissioned
Vendor Model
                         Serial (SN) Server
-----
                          -----
Cisco Systems Inc R210-2121605W QCI1442AHFX 2
UCS-A# recommission chassis "Cisco Systems Inc" "R210-2121605W" QCI1442AHFX 3
UCS-A* # commit-buffer
UCS-A # show server inventory
Server Equipped PID Equipped VID Equipped Serial (SN) Slot Status Ackd Memory (MB)
Ackd Cores
_____ ____
1/1
     UCSB-B200-M4 V01
                           FCH1532718P
                                             Equipped
                                                            131072
16
1/2
     UCSB-B200-M4 V01
                           FCH153271DF
                                             Equipped
                                                            131072
16
1/3
     UCSB-B200-M4 V01
                           FCH153271DL
                                              Equipped
                                                            114688
16
1/4
     UCSB-B200-M4 V01
                                              Empty
1/5
                                              Empty
1/6
                                              Empty
      N20-B6730-1 V01 JAF1432CFDH
1/7
                                              Equipped
                                                            65536
16
1/8
                                              Empty
      R200-1120402W V01
                            QCI1414A02J
                                                            49152
1
                                              N/A
12
3
      R210-2121605W V01
                            QCI1442AHFX
                                              N/A
                                                            24576
      UCSC-BSE-SFF-C200 V01
                            QCI1514A0J7
4
                                              N/A
                                                            8192
```

### **Removing a Rack-Mount Server**

#### Before you begin

Physically disconnect the CIMC LOM cables that connect the rack-mount server to the fabric extender before performing the following procedure. For high availability setups, remove both cables.

|        | Command or Action               | Purpose                                  |
|--------|---------------------------------|------------------------------------------|
| Step 1 | UCS-A# remove server server-num | Removes the specified rack-mount server. |

L

|        | Command or Action    | Purpose                                              |
|--------|----------------------|------------------------------------------------------|
| Step 2 | UCS-A# commit-buffer | Commits the transaction to the system configuration. |

#### Example

The following example removes rack-mount server 4 and commits the transaction:

```
UCS-A# remove server 4
UCS-A* # commit-buffer
UCS-A #
```

#### What to do next

If you physically reconnect the rack-mount server, you must re-acknowledge it for the Cisco UCS Manager to rediscover the server.

For more information, see Acknowledging a Rack-Mount Server, on page 9.

## **Turning On the Locator LED for a Rack-Mount Server**

#### Procedure

|        | Command or Action                  | Purpose                                                 |
|--------|------------------------------------|---------------------------------------------------------|
| Step 1 | UCS-A# scope server server-num     | Enters server mode for the specified rack-mount server. |
| Step 2 | UCS-A /server # enable locator-led | Turns on the rack-mount server locator LED.             |
| Step 3 | UCS-A /server # commit-buffer      | Commits the transaction to the system configuration.    |

#### Example

The following example turns on the locator LED for rack-mount server 2 and commits the transaction:

```
UCS-A# scope server 2
UCS-A /server # enable locator-led
UCS-A /server* # commit-buffer
UCS-A /server #
```

# **Turning Off the Locator LED for a Rack-Mount Server**

#### Procedure

|        | Command or Action                   | Purpose                                                 |
|--------|-------------------------------------|---------------------------------------------------------|
| Step 1 | UCS-A# scope server server-num      | Enters server mode for the specified rack-mount server. |
| Step 2 | UCS-A /server # disable locator-led | Turns off the rack-mount server locator LED.            |
| Step 3 | UCS-A /server # commit-buffer       | Commits the transaction to the system configuration.    |

#### Example

The following example turns off the locator LED for rack-mount server 2 and commits the transaction:

```
UCS-A# scope server 2
UCS-A /server # disable locator-led
UCS-A /server* # commit-buffer
UCS-A /server #
```

# **Resetting the CMOS for a Rack-Mount Server**

Sometimes, troubleshooting a server might require you to reset the CMOS. Resetting the CMOS is not part of the normal maintenance of a server.

#### Procedure

|        | Command or Action              | Purpose                                              |
|--------|--------------------------------|------------------------------------------------------|
| Step 1 | UCS-A# scope server server-num | Enters server mode for the rack-mount server.        |
| Step 2 | UCS-A /server # reset-cmos     | Resets the CMOS for the rack-mount server.           |
| Step 3 | UCS-A /server # commit-buffer  | Commits the transaction to the system configuration. |

#### Example

The following example resets the CMOS for rack-mount server 2 and commits the transaction:

```
UCS-A# scope server 2
UCS-A /server # reset-cmos
UCS-A /server* # commit-buffer
UCS-A /server #
```

### **Resetting the CIMC for a Rack-Mount Server**

Sometimes, with the firmware, troubleshooting a server might require you to reset the CIMC. Resetting the CIMC is not part of the normal maintenance of a server. After you reset the CIMC, the CIMC reboots the management controller of the blade server.

#### Procedure

|        | Command or Action                  | Purpose                                                 |
|--------|------------------------------------|---------------------------------------------------------|
| Step 1 | UCS-A# scope server server-num     | Enters server mode for the specified rack-mount server. |
| Step 2 | UCS-A /server # scope CIMC         | Enters server CIMC mode                                 |
| Step 3 | UCS-A /server/CIMC # reset         | Resets the CIMC for the rack-mount server.              |
| Step 4 | UCS-A /server/CIMC # commit-buffer | Commits the transaction to the system configuration.    |

#### Example

The following example resets the CIMC for rack-mount server 2 and commits the transaction:

```
UCS-A# scope server 2
UCS-A /server # scope CIMC
UCS-A /server/cimc # reset
UCS-A /server/cimc* # commit-buffer
UCS-A /server/cimc #
```

# **Clearing TPM for a Rack-Mount Server**

You can clear TPM only on Cisco UCS M4 blade and rack-mount servers that include support for TPM.

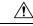

Caution

Clearing TPM is a potentially hazardous operation. The OS may stop booting. You may also see loss of data.

#### Before you begin

TPM must be enabled.

|        | Command or Action                 | Purpose                                       |
|--------|-----------------------------------|-----------------------------------------------|
| Step 1 | UCS-A# scope server server-num    | Enters server mode for the rack-mount server. |
| Step 2 | UCS-A# /server # scope tpm tpm-ID | Enters org TPM mode for the specified TPM.    |

|        | Command or Action                                    | Purpose                                              |
|--------|------------------------------------------------------|------------------------------------------------------|
| Step 3 | UCS-A# /server/tpm # set adminaction<br>clear-config | Specifies that the TPM is to be cleared.             |
| Step 4 | UCS-A# /server/tpm # commit-buffer                   | Commits the transaction to the system configuration. |

The following example shows how to clear TPM for a rack-mount server:

```
UCS-A# scope server 3
UCS-A# /server # scope tpm 1
UCS-A# /server/tpm # set adminaction clear-config
UCS-A# /server/tpm* # commit-buffer
```

# **Resetting the BIOS Password for a Rack-Mount Server**

This option allows you to reset the BIOS password without using the F2 BIOS configuration prompt. Resetting the BIOS password is not part of the normal maintenance of a server. After the BIOS password reset, the server is rebooted immediately and the new BIOS password gets updated.

| Step 1 | UCS-A# scope server server-num                        |
|--------|-------------------------------------------------------|
|        | Enters chassis server mode for the specified chassis. |
| Step 2 | UCS-A /chassis/server # reset-bios-password           |
|        | Resets the BIOS password for the rack-mount server.   |
| Step 3 | UCS-A /chassis/server # commit-buffer                 |
|        | Commits the transaction to the system configuration.  |

### Showing the Status for a Rack-Mount Server

#### Procedure

|        | Command or Action         | Purpose                                                      |
|--------|---------------------------|--------------------------------------------------------------|
| Step 1 | UCS-A# show server status | Shows the status for all servers in the Cisco<br>UCS domain. |

#### Example

The following example shows the status for all servers in the Cisco UCS domain. The servers numbered 1 and 2 do not have a slot listed in the table because they are rack-mount servers.

| Server Slot | Status               | Availability               | Overall Status | Discovery            |
|-------------|----------------------|----------------------------|----------------|----------------------|
| 1/1         | Equipped             | Unavailable                | Ok             | Complete             |
| 1/2<br>1/3  | Equipped<br>Equipped | Unavailable<br>Unavailable | Ok<br>Ok       | Complete<br>Complete |
| 1/4<br>1/5  | Empty                | Unavailable<br>Unavailable | Ok<br>Ok       | Complete             |
| 1/5         | Equipped<br>Equipped | Unavailable                | 0k<br>Ok       | Complete<br>Complete |
| 1/7         | Empty                | Unavailable                | Ok             | Complete             |
| 1/8         | Empty<br>Equipped    | Unavailable<br>Unavailable | Ok<br>Ok       | Complete<br>Complete |
| 2           | Equipped             | Unavailable                | Ok             | Complete             |

### Issuing an NMI from a Rack-Mount Server

Perform the following procedure if the system remains unresponsive and you need Cisco UCS Manager to issue a Non-Maskable Interrupt (NMI) to the BIOS or operating system from the CIMC. This action creates a core dump or stack trace, depending on the operating system installed on the server.

#### **Procedure**

|        | Command or Action                                              | Purpose                                      |
|--------|----------------------------------------------------------------|----------------------------------------------|
| Step 1 | UCS-A# scope server [chassis-num/server-num<br>  dynamic-uuid] | Enters server mode for the specified server. |
| Step 2 | UCS-A /chassis/server # diagnostic-interrupt                   |                                              |
| Step 3 | UCS-A /chassis/server* # commit-buffer                         | Commits any pending transactions.            |

#### Example

The following example sends an NMI from server 4 in chassis 2 and commits the transaction:

```
UCS-A# scope server 2/4
UCS-A /chassis/server # diagnostic-interrupt
UCS-A /chassis/server* # commit-buffer
UCS-A /chassis/server #
```

# **Viewing the Power Transition Log**

#### Procedure

|        | Command or Action                                     | Purpose                                                           |
|--------|-------------------------------------------------------|-------------------------------------------------------------------|
| Step 1 | UCS-A# scope server server-num                        | Enters server mode for the rack-mount server.                     |
| Step 2 | UCS-A# /chassis/server # show<br>power-transition-log | Displays the computeRebootLog instances for the specified server. |

#### Example

The following example shows how to view the power transition log for server 3.

```
UCS-A# scope server 3
UCS-A# /chassis/server # show power-transition-log
Last 5 server reboots (Newest first):
Pwr Change Source
                            Last pwr transition timestamp
_____
                            ------
UCSM TURNUP
                           2016-10-28T09:35:04.498
HOST PWR TRANSITION
UCSM TURNUP
UCSM ASSOCIATE
                           2016-10-27T17:06:56.157
                           2016-10-27T17:06:24.734
UCSM ASSOCIATE
                            2016-10-27T17:06:24.068
UCSM SERVER DISCOVER
                          2016-10-27T16:56:56.153
```

## **Viewing Rack Enclosure Slot Statistics**

You can see the stats for server slot in the rack enclosure housing the C125 M5 Servers.

|        | Command or Action                                  | Purpose                               |
|--------|----------------------------------------------------|---------------------------------------|
| Step 1 | UCS-A# scope rack-enclosure rack-enclosure<br>-num | Enters the rack-enclosure.            |
| Step 2 | UCS-A# /rack-enclosure # show slot                 | Displays the slot stats.              |
| Step 3 | UCS-A# /rack-enclosure # scope slot <i>slot_ID</i> | Enters the slot.                      |
| Step 4 | UCS-A# /rack-enclosure/slot # show detail          | Displays the following stats:<br>• Id |

| <br>Command or Action | Purpose        |
|-----------------------|----------------|
|                       | • Slot Type    |
|                       | Presence State |
|                       | • Server ID    |
|                       | • Server DN    |
|                       | • Current Task |
|                       |                |

#### Example

The following example shows how to view slot stats in for an enclosure and individual slot stats:

```
UCS-A# scope rack-enclosure 1
UCS-A /rack-enclosure # show slot
UCS-A /rack-enclosure # show slot
Slot:
   Id
             Presence State
    _____
           1 Equipped
            2 Empty
            3 Equipped
            4 Empty
UCS-A /rack-enclosure # scope slot 1
UCS-A /rack-enclosure/slot # show detail
Slot:
    Id: 1
   Slot Type: Compute
   Presence State: Equipped
   Server ID: 4
   Server DN: sys/rack-unit-4
   Current Task:
UCS-A /rack-enclosure/slot #
```